## **Registry Reviver V3.0.1.144 Crack**

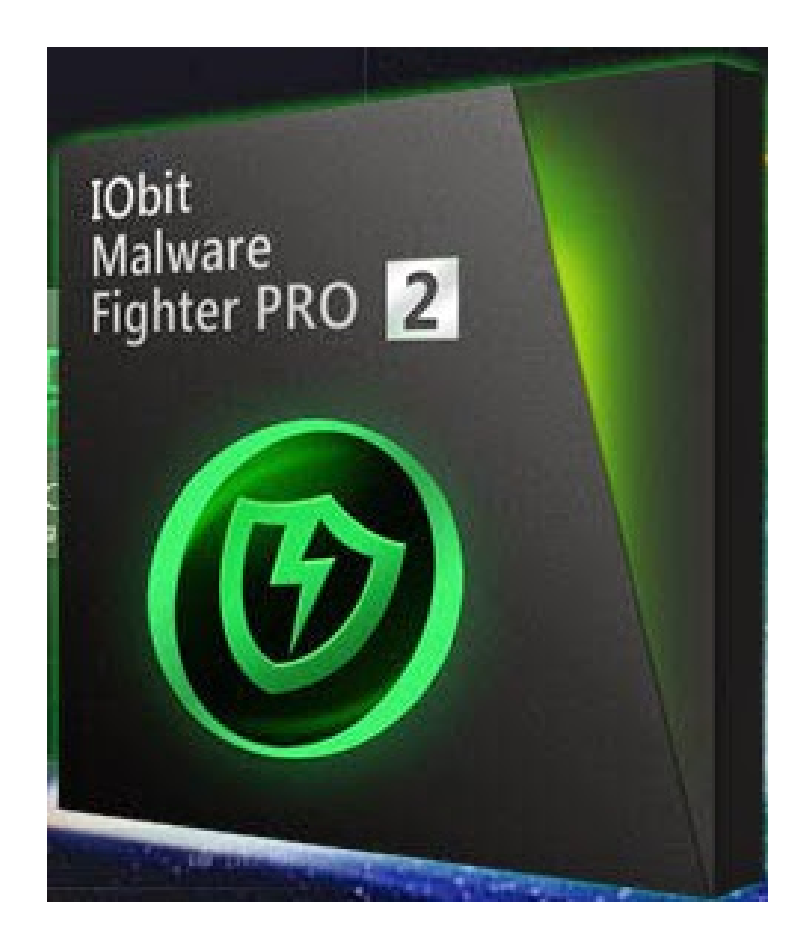

**DOWNLOAD:** <https://byltly.com/2ivl9y>

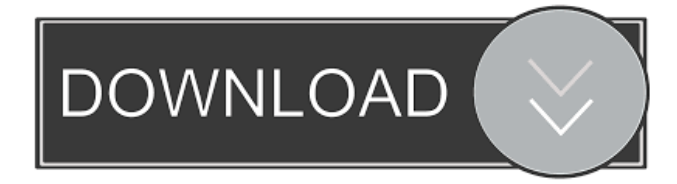

 . . . I've been getting these messages on my Windows 7 system with both the 32 and 64 bit versions of Registry Reviver V3.0.1.144 Keygen. It is a wonderful application that is really needed to remove the " The following errors were detected at '...': ".... The REVIVER installer can run from any directory, but if you install it in the default installation directory, you'll be prompted to set up your default settings. but i don't get the option. its in C:\Program Files\REGISTRY REVIVER\REVIVER.MANUALS-WIN32\REVIVER.BIN in the installer. I have REVIVER installed, but do not see the

option to add a PATH to the registry. I see the option to do it in the install. When I select it, I am not presented with the default path options, as listed below. I can see my path options in the Registry Reviver Folder. I tried to go to the installer file and set it there as well. I have been using REVIVER for a few months, and this is the first time I've seen a Path option. I've always had to edit the registry directly, either from command line or with a notepad editor. I think I used it for a year or so before trying the automatic (installation) option. (1) - does the software install to the default Windows folder? What are the defaults? (2) - How do I get to the installation folder so I can edit the registry? This is important to set the PATH. Hello, I'd like to be able to run REVIVER with a programmable registry path and the programmable settings path. The programmable paths are for the update process. But I'm not seeing an option to select them. (I'm running Windows 7 32-bit) Can I get the instructions for setting the default folders for the PATH and SETTINGS paths? Hello. I'm trying to use the registry reviver. Everything seems to work, but I can't get it to remove the default path, I want it to remove C:\Program Files\REVIVER. It just says 'No Path' when I do that. I can't find the default path in the installer. It's installed in my Program Files directory. It's there, but the installer has no idea

82157476af

[Cbr 929 Rr Fireblade Ficha Tecnica](http://quivazo.yolasite.com/resources/Cbr-929-Rr-Fireblade-Ficha-Tecnica.pdf) [HD Online Player \(winx blu-ray decrypter 3.4.1 keygen\)](http://poserfo.yolasite.com/resources/HD-Online-Player-winx-bluray-decrypter-341-keygen.pdf) [biologijaverovanjaknjigapdfdownload](http://untyna.yolasite.com/resources/biologijaverovanjaknjigapdfdownload.pdf)